## Download Final Cut Pro 10.4.6 Cracked Full Version Working Tested ^NEW^

In Final Cut Pro, add a title to your project, and then enter text for the title. Then export this project to an image file as shown in fig. 6.11. Rice. 6.11. Adding a Title to a Project Exporting a Final Cut Pro project to an image file begins by adding a title. The title consists of text and color options. In addition, it serves as a kind of filter or mask in which we can apply various effects and editing options. Open the Final Cut Pro project (Figure 6.12). Rice. 6.12.

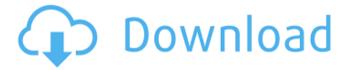

1/3

## Download Final Cut Pro 10.4.6 Cracked Full Version Working Tested

Posts that may assist you: How to edit videos in Final Cut Pro X How to Load a Final Cut Pro X project How to Edit a Final Cut Pro project in Final Cut Pro X Final Cut Pro X 10.4.6 Mac Offline Installer. How to install Final Cut Pro X 10.4.6 offline, no need to activate online or get a mac dmg. How To Download Apple Final Cut Pro X S09E18 (Screen Capture) How to Learn Final Cut Pro X How to Install Final Cut Pro X By Deploy Over Your Computer How to Install Final Cut Pro X How to Install Final Cut Pro X How to Install Final Cut Pro X How to Install Final Cut Pro X 10.4.6 mac How to Install Final Cut Pro X 10.4.6 How to Manage Projects and Final Cut Pro X How to Manage Projects and Final Cut Pro X How to Manage Your Projects in Final Cut Pro X How to Manage Your Projects in Final Cut Pro X How to Manage Your Projects in Final Cut Pro X How to Manage Your Projects in Final Cut Pro X How to Manage Your Projects in Final Cut Pro X How to Manage Your Projects in Final Cut Pro X 10.4.6 How to Manage Your Projects in Final Cut Pro X 10.4.6 How to Manage Your Projects in Final Cut Pro X 10.4.6 How to Manage Your Projects in Final Cut Pro X 10.4.6 How to Manage Your Projects in Final Cut Pro X 10.4.6 How to Manage Your Projects in Final Cut Pro X 10.4.6 How to Manage Your Projects in Final Cut Pro X 10.4.6 How to Manage Your Projects in Final Cut Pro X 10.4.6 How to Manage Your Projects in Final Cut Pro X 10.4.6 How to Manage Your Projects in Final Cut Pro X 10.4.6 How to Manage Your Projects in Final Cut Pro X 10.4.6 How to Manage Your Projects in Final Cut Pro X 10.4.6 How to Manage Your Projects in Final Cut Pro X 10.4.6 How to Manage Your Projects in Final Cut Pro X 10.4.6 How to Work With the Final Cut Pro X Interface How to Work With the Final Cut Pro X Interface c6a93da74d

http://financetalk.ltd/?p=38169

 $\frac{http://sourceofhealth.net/2022/10/18/bareilly-ki-barfi-movie-in-torrent-download-updated/}{}$ 

http://www.rathisteelindustries.com/hd-online-player-yevadu-telugu-full-movie-with-englis-free/

https://xn--80aagyardii6h.xn--p1ai/wp-

 $\underline{content/uploads/2022/10/raymond\_chang\_genel\_kimya\_zri\_pdf.pdf}$ 

https://www.pinio.eu/wp-

content/uploads//2022/10/ecmtitaniumfullversiondownload.pdf http://financetalk.ltd/?p=38167 https://myhrhub.org/wp-content/uploads/2022/10/lenadon.pdf https://gjurmet.com/en/gta-4-iv-supercomprimido-500mb-1-12/ https://lacasaalta.com/wp-content/uploads/2022/10/latdav-1.pdf https://livesextransvestite.com/il-signore-dei-tarzanelli-la-compagnia-dellorello/

3/3